## <span id="page-0-0"></span>R Overview

#### Paul E. Johnson<sup>1</sup>

<sup>1</sup>University of Kansas

December 12, 2020

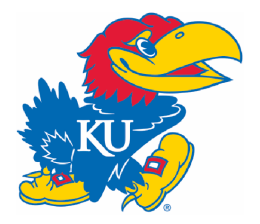

#### **Outline**

#### [Calculator](#page-5-0)

[Statistical Package Framework](#page-13-0)

#### [Graphics](#page-30-0)

#### [Stat Toolbench](#page-39-0)

- [Programming Language](#page-46-0)
- [If You Want To Get Started](#page-57-0)

[Appendix 1: Code for Simulation Examples](#page-65-0)

- A survey of R[\(R Core Team, 2018\)](#page-72-0)
- Some "review" of elementary concepts
- Some "preview" of advanced possibilities
- Not a substitute for careful reading of An Introduction to R or the R-FAQ
- In case you found this and you are not at the KU Summer Stats Camp, consider signing up and coming on over! We have a 1 week-long session on R taught by some well qualified folks :) <http://crmda.ku.edu>

## R is a little bit like an elephant

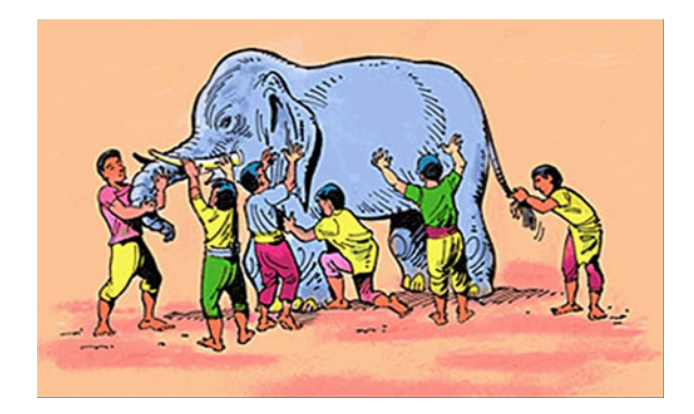

# Ouch. That's not my Trunk!

R is a

- **o** calculator
- statistical package framework
- **•** graphical plotter
- $\bullet$  statistical toolbench
- computing language

#### <span id="page-5-0"></span>**Outline**

#### <sup>1</sup> [Calculator](#page-5-0)

**[Statistical Package Framework](#page-13-0)** 

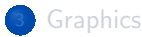

- [Stat Toolbench](#page-39-0)
- <sup>5</sup> [Programming Language](#page-46-0)
- [If You Want To Get Started](#page-57-0)
- [Appendix 1: Code for Simulation Examples](#page-65-0)

#### A Free Form Calculator

Start an R session "interactively" (R or Rterm, for example)  $>$  is the "prompt". Type stuff there!

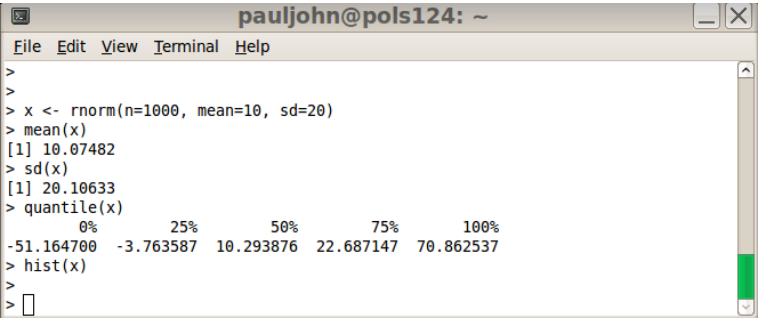

[Calculator](#page-5-0)

### A Calculator for Your Math Homework

2+3 # addition

[1] 5

43 \* 67 # multiplication

[1] 2881

33/699 # division

[1] 0 .0472103

5%%3 # modulo ( remainer )

[1] 2

3^4 # power

[Calculator](#page-5-0)

#### A Calculator for Your Math Homework ...

 $\sqrt{11}$  81

 $log(17.44)$  #natural  $log$ 

[1] 2 .858766

exp (2.33) # exponentiation

[1] 10 .27794

 $sin(2*pi)$  # sine

[1] -2.449294e-16

#### Its a Calculator that Remembers!

- Create a new variable with the symbol " $\lt$ -" (read: is assigned as).  $> x < -5$
- $\bullet$  x is now a collection with just one number, 5
- R has many functions that we "call" with  $\times$  as an "argument".
	- $\bullet$  The square root of x is found by  $>$  sqrt $(x)$

[Calculator](#page-5-0)

#### Its 'Vectorized"

#### myvector  $<-c(1,2,3,4,5,6,7)$ sqrt ( myvector )

[1] 1 .000000 1 .414214 1 .732051 2 .000000 2 .236068 2 .449490 2 .645751

#### [Calculator](#page-5-0)

## Its "Matricized"

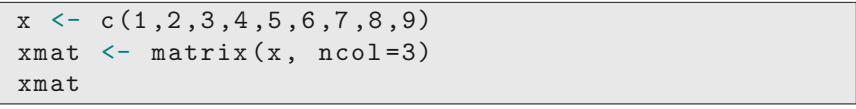

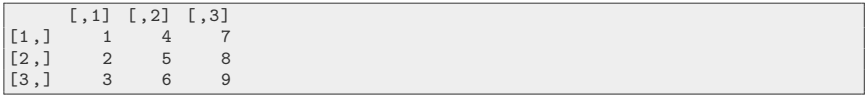

#### xmat [1 ,3]

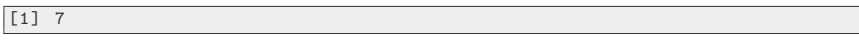

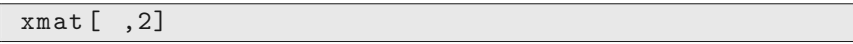

[1] 4 5 6

xmat [2 , ]

## Its "Matricized" ...

#### [1] 2 5 8

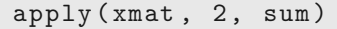

[1] 6 15 24

#### <span id="page-13-0"></span>**Outline**

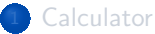

<sup>2</sup> [Statistical Package Framework](#page-13-0)

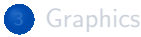

- [Stat Toolbench](#page-39-0)
- **[Programming Language](#page-46-0)**
- [If You Want To Get Started](#page-57-0)
- <sup>7</sup> [Appendix 1: Code for Simulation Examples](#page-65-0)

## Its Like a "Statistical Package" (sorta)

- **Programs like SPSS or SAS are called "stat packs."**
- These are "pre-packaged" routines
	- No chance to review internal code
	- Difficult to modify/extend calculations
- User has a "plug and play" list. "If data is like X, then run procedure X"
- Many people use R that way, although they are missing part of the point.

### More Correct: R is a Package Framework

- R has plenty of pre-packaged routines
- Inspect Your Computer: What packages are currently installed?

> library ()

Want version numbers, install locations, etc?

> installed.packages ()

• Want package names only?

> row.names ( installed.packages () )

### Large Collection of Regression Routines

**• Linear Regression is in the base stats package** 

```
mymodel <- lm ( depvar ∼ indepvar1 + indepvar2 ,
   data = mydfname )
```
- "nls" nonlinear least squares
- **•** "glm" Generalized Linear model
- **Countless packages for other regression models** 
	- o nlme nonlinear mixed effects
	- lme4 linear mixed effect (next generation of nlme)
	- MASS negative binomial regression, robust and smooth regressions
	- mgcv generalized additive models
	- $\bullet$  "mars" Multivariate Adaptive Regression Splines
	- "betareg" regression with a "Beta distributed" outcome variable

KI 1

## A Little Introspection, Please

- After a fresh install, one has only the packages written by the R core team and a very selective set of packages that they recommend.
- **Thousands of other packages available**
- Tip: Where does R search for packages in your system

> .libPaths ()

- Note some paths can only be written into by an "administrator", but some may be written in by an "ordinary user".
- **If somebody emails you a package ("whatever-2.1.tar.gz") it can be** manually installed. In a Linux shell:

\$ R CMD INSTALL whatever-2.1.tar.gz

KU.

#### CRAN: a service from the R Core Team

- CRAN is the largest indexed set of packages (but others exist)
- R Package Writers follow a set of guidelines, but nobody "certifies" them "officially"
- Available after passing build checks & sanity tests
- Package server allows "automagical" installation
- For convenience, R users can download & install from within R.

> install.packages(c("lmtest","car"), dep = TRUE )

• Install path depends on user's admin authority (In Windows, run R "as administrator" to do package installs).

## Prodigious Profusion of Packages

• Wonder what you are missing out on?

> rownames ( available.packages () )

On 2011-01-31, that command returned a list of 2769 packages. On 2013-05-10, that returned 4467 packages!

I want it ALL!

I wrote a script that installed them all on a Windows system. Download and Install took

- 3 hours
- 2.7 Gigabytes of storage
- Scripts: <http://pj.freefaculty.org/R/SystemAdmin>
- **•** Periodic Maintenance: Check for updates periodically

 $u$  update.packages (ask=F, checkBuilt = TRUE)

KI 1

### Every Time I Load a Package, I *. . .*

- Load a package that is already installed, e.g. "lme4"  $>$  library(lme4)
- Review the list of functions in that package

 $>$  library (help =  $lme4$ )

- Read the vignettes listed.
- Read the help on the important functions

> ? lmer

• Run the examples on the important functions

> example ( lmer )

KI 1

# A Vignette on Sudoku

- I recently learned there is an R package for making and playing SudoKu puzzles.
- **a** Linstalled it

> install.packages (" sudoku ")

I loaded it

> library ( sudoku )

[Statistical Package Framework](#page-13-0)

### What is that Sudoku thing?

Always do this:

> library ( help = sudoku )

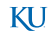

#### Documentation Included! No Extra Charge!

```
Information on package 'sudoku'
   Description:
  Package : sudoku
  Version: 2.25 \ln 10ate: 2009-02-02
  Title: Sudoku Puzzle Generator and Solver
   Author: David Brahm < brahm@alum.mit.edu> and Greg Snow
       \langle Greg. Snow@intermountainmail.org >, with contributions from
       Curt Seeliger < Seeliger. Curt @ epamail. epa. gov > and Henrik
       B engtsson \langle h \rangle hb @m a ths.lth.se >.
   Maintainer : David Brahm <br/> hrahm@alum.mit.edu>
  Suggests: tkrplot
10 \, \, \, Description : Generates, plays, and solves Sudoku puzzles. The
       GUI playSudoku () needs package "tkrplot" if you are not on
       Windows.
   License GPL
  Packaged: Mon Feb 2 16:28:15 2009; a215020
   Built: R 2.10.1; ; 2010-03-19 06:50:35 UTC; unix
```
KI I

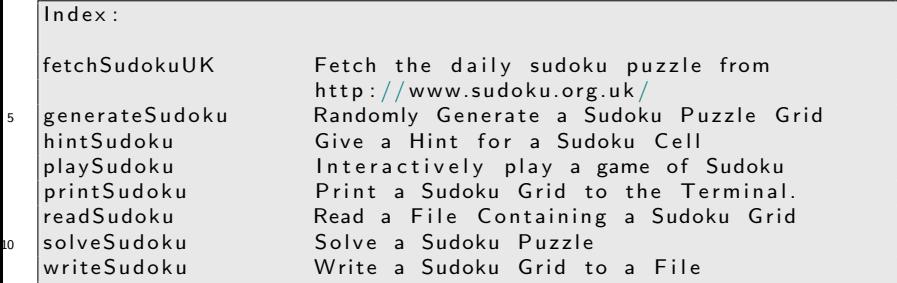

#### Documentation Included! No Extra Charge!

• Then I use the help feature to find out more on the interesting-looking ones:

? generateSudoku

**• That's the same as:** 

> help ( generateSudoku )

Perhaps I run the example that is displayed on the help page:

> example ( generateSudoku )

KI 1

#### [Statistical Package Framework](#page-13-0)

When you run a function, the parentheses are required, even if you don't add any specific arguments. This tells generateSudoku to use the default settings.

generateSudoku ()

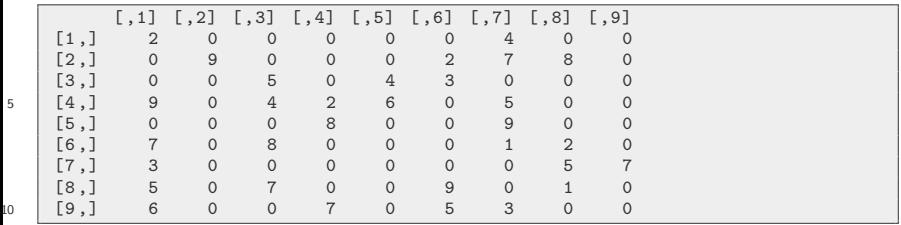

#### > generateSudoku ()

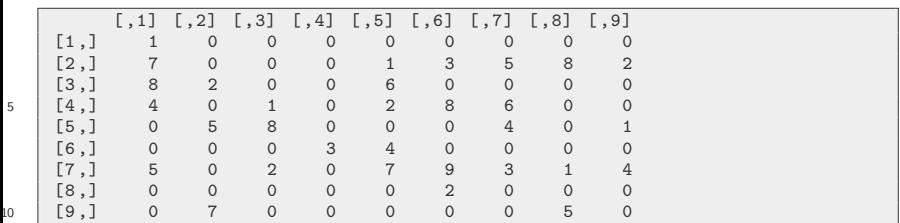

## A Nicer Looking Sudoku Puzzle

myPuzzle <- generateSudoku ( Nblank = 20 , print.it  $=$  FALSE) printSudoku ( myPuzzle )

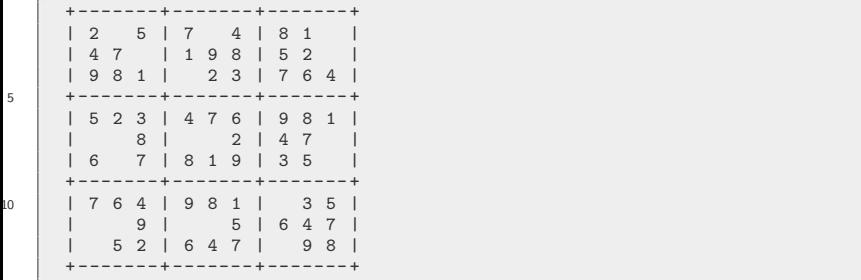

## Torture Yourself with British Sudoku

printSudoku ( fetchSudokuUK () )

> printSudoku ( fetchSudokuUK () )

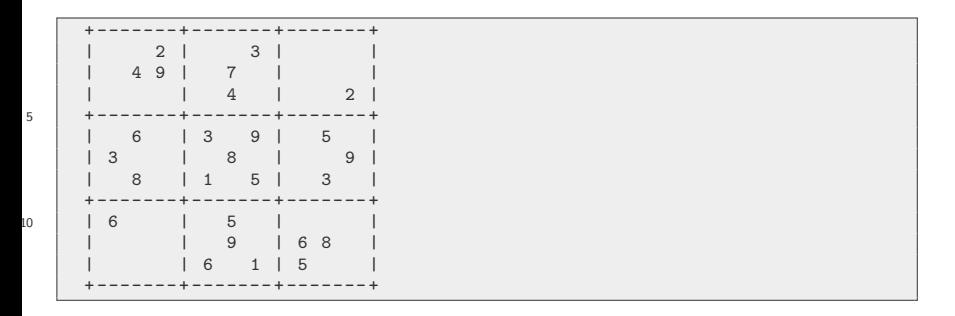

# Play Sudoku interactively against R

There is even an interactive on-screen game to be played (with hints for cheaters)

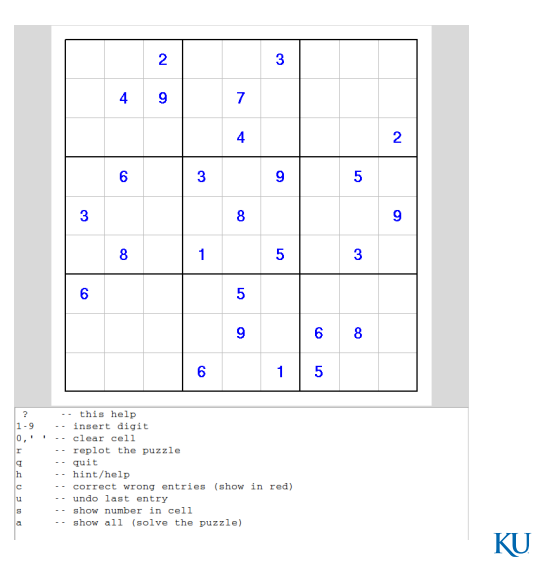

#### <span id="page-30-0"></span>**Outline**

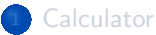

**[Statistical Package Framework](#page-13-0)** 

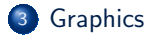

- [Stat Toolbench](#page-39-0)
- <sup>5</sup> [Programming Language](#page-46-0)
- [If You Want To Get Started](#page-57-0)
- [Appendix 1: Code for Simulation Examples](#page-65-0)

[Graphics](#page-30-0)

## Consider an Ugly Basic Graph

• A graph pop ups when you type "hist $(x)$ "

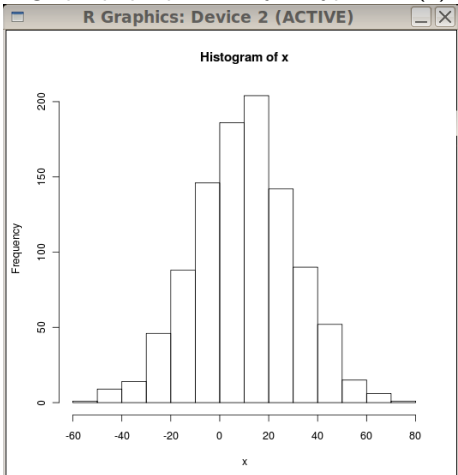

But clicking on the graph doesn't do anything.

#### But you do interact with R

- Re-run hist() with more details to beautify the graph.
- Then decorate with "lines()" "text()" etc.

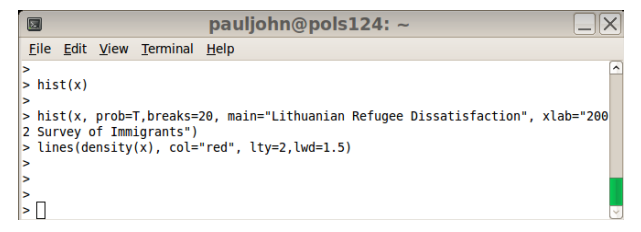

[Graphics](#page-30-0)

# And a nicer looking histogram pops up

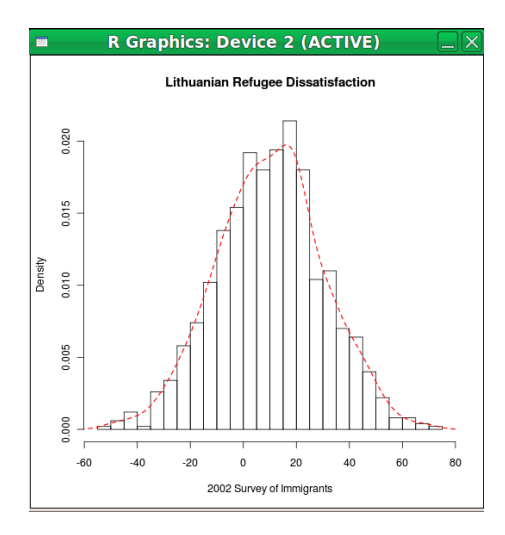

#### I Use R to Make Line Art

- R can create a "blank canvas"
- Which can then be decorated with subsidiary plotting commands like
	- **e** lines
	- **o** points
	- text
	- polygon

#### Hold your Seats! Prepare for the Graphic of the Century

I'm serious. I won't be responsible for injuries to people who faint from a standing position. This sight may be overwhelming to the elderly and infirm. Be Careful. Sit down.
#### [Graphics](#page-30-0)

x ~ Normal( $\mu$  = 10.03, $\sigma$  = 12.58)

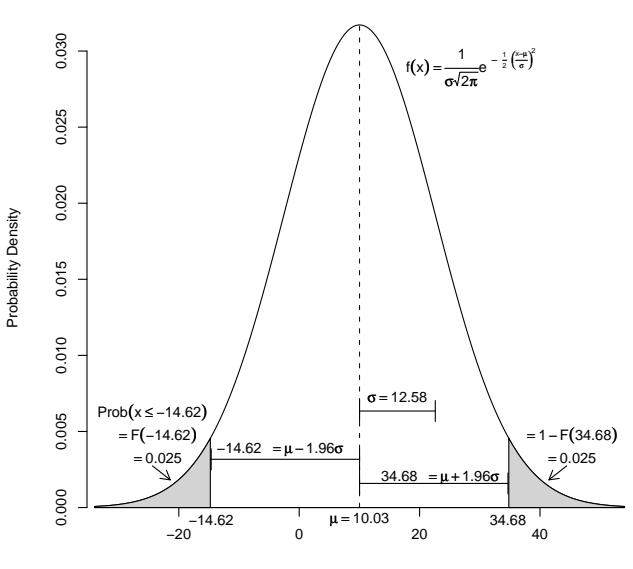

x

## Data Displays are Nice too

#### "Box and whisker" plot

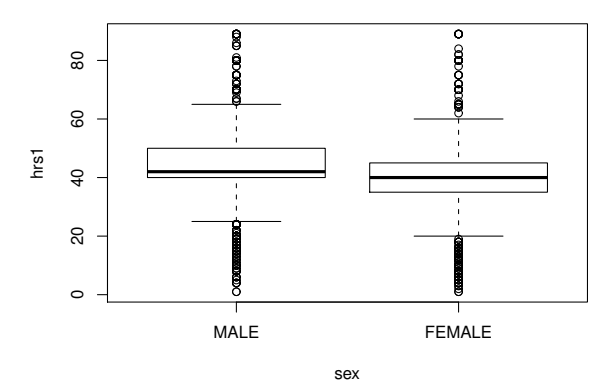

[Graphics](#page-30-0)

### Barplots are nice too

#### The Gender Gap in 2004

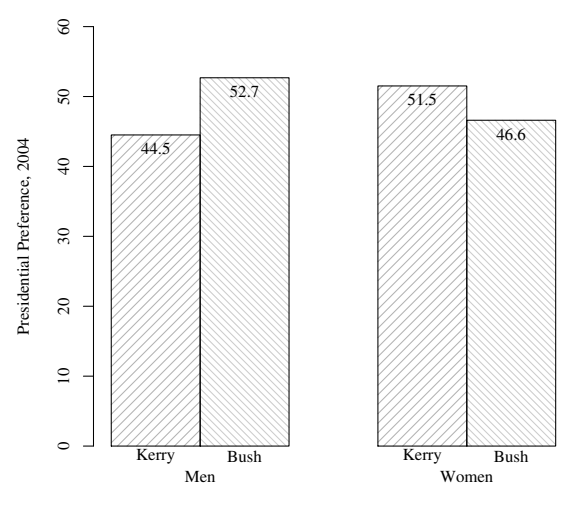

Respondent Gender

#### <span id="page-39-0"></span>**Outline**

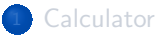

**[Statistical Package Framework](#page-13-0)** 

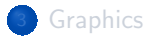

#### <sup>4</sup> [Stat Toolbench](#page-39-0)

- <sup>5</sup> [Programming Language](#page-46-0)
- [If You Want To Get Started](#page-57-0)
- [Appendix 1: Code for Simulation Examples](#page-65-0)

#### R has random variables

- Create "random data"
- Want some numbers between 0 and 1?

 $x \leftarrow \text{runif}(10)$ x

[1] 0 .71694462 0 .04077934 0 .02560045 0 .74061643 0 .77014907 0 .53867819 [7] 0 .38813644 0 .46941770 0 .12248648 0 .83938921

 $mean(x)$ 

[1] 0 .4652198

## Conduct "Monte Carlo" Experiments

- Draw 1000 samples
- Repeat a calculation with each one
- Consider the 1000 results
- In R this is easy, whereas it is tedious with SAS and impossible with SPSS

[Stat Toolbench](#page-39-0)

### One Normal Sample, *µ*=50, *σ*=20, 1500 Observations

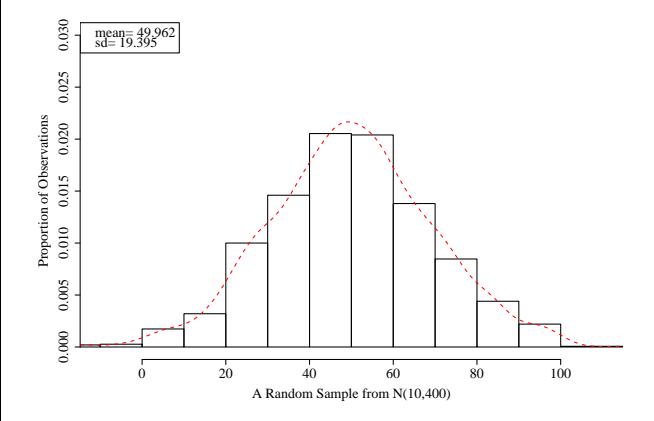

### 1000 Sample Means

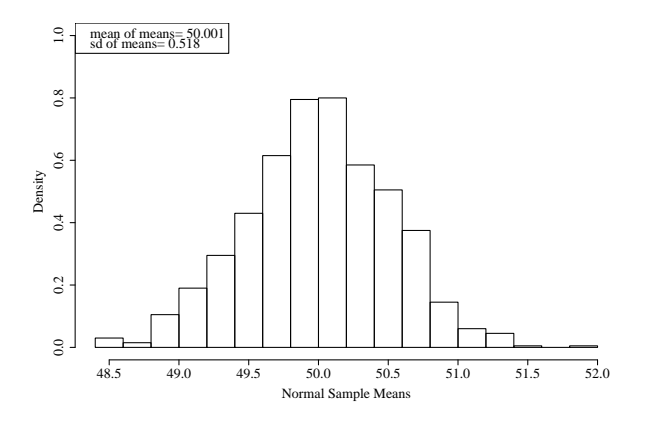

Consistent with theory, means should be Normal $(\mu=$ 50,  $\sigma=$  20/ $\sqrt{15}$ 00

[Stat Toolbench](#page-39-0)

## Sample from an Exponential Distribution

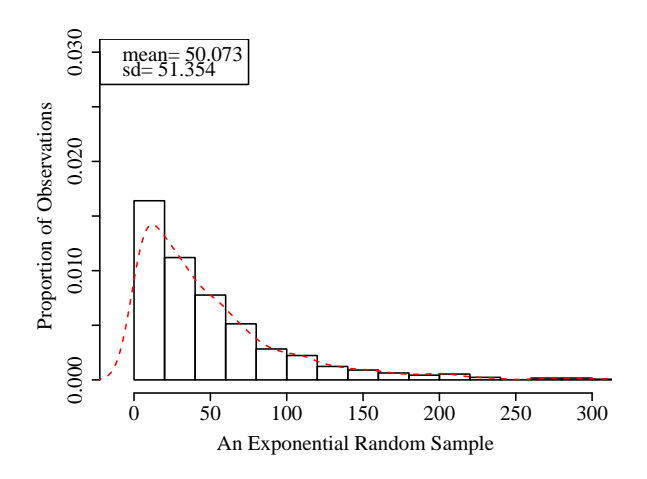

[Stat Toolbench](#page-39-0)

# Surprise. Look how Unimodal and "normal" the Exponential Means Look

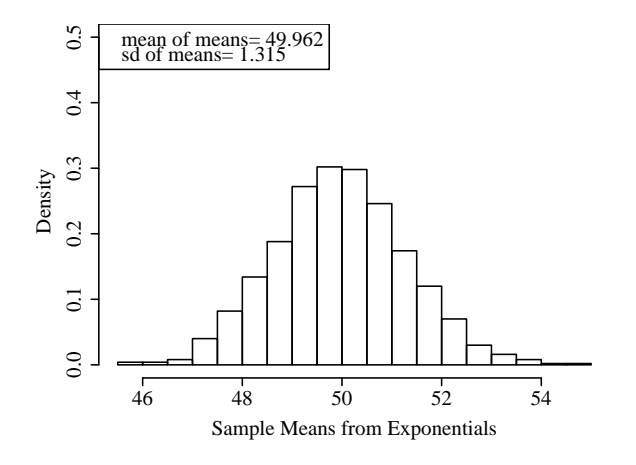

As we shall see, this is a general phenomenon called "the Central Limit KU Theorem". Even "funny shaped" distributions have means that are "pleasant"!

#### <span id="page-46-0"></span>**Outline**

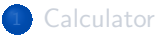

**[Statistical Package Framework](#page-13-0)** 

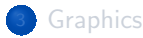

- [Stat Toolbench](#page-39-0)
- <sup>5</sup> [Programming Language](#page-46-0)
- [If You Want To Get Started](#page-57-0)

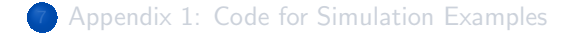

## It is a Functional Language

One can create functions "on the fly" and then put them to use

```
celToFaren \le function (input=0) { 9/5 * input + 32
   }
celToFaren (100)
```
[1] 212

celToFaren (25)

[1] 77

celToFaren (0)

[1] 32

## Note we get Free Vectorization

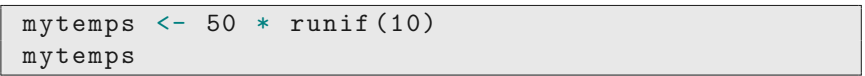

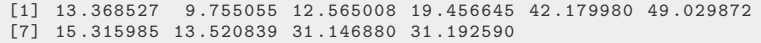

celToFaren ( mytemps )

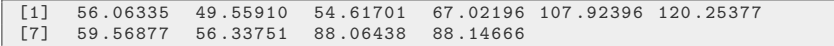

### There's a Lot of Computer Science in There

This is not the time to go in to detail, but here's the big idea.

- A function can create an "object" and mark it with a "class" indicator
- Other functions can receive that object, inspect its class, and then "do the right thing."
- **•** In R packages, policy says use the "period" as a joining character for functions that are applied to certain types of things, such as
	- "plot.lm" to plot Im objects
	- "summary.lm" to summarize an lm object
	- "vcov.lm" to extract the variance matrix from an lm object
- Hence, a commonly used idioms like

```
mod1 <- lm ( y \sim x, data=mine)
summary ( mod1 )
plot ( mod1 )
```
## R Reinterprets and Re-arranges Input

User can freely rearrange arguments, optional to name them if context is clear

plot ( myinput, myoutput)

Same as

 $plot(x = myinput, y = myoutput)$ 

**a** Same effect as

 $plot(y = myoutput, x = myinput)$ 

Can abbreviate argument names if unique.

 $plot(x1, y1, main = "my name")$ 

Same as

$$
\verb|plot(x1, y1, m = "my name")|
$$

[Programming Language](#page-46-0)

### Verbose code may be Clear, But its also Verbose

- The R experts prefer brevity
- I tend to like fully named function arguments, probably because I'm a teacher

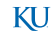

## Sudoku, for example

R interprets all of these commands in the same way:

```
generatesudoku (Nblank = 20, print.it = TRUE)> generateSudoku (20 , T)
> generateSudoku (N =20 , p= T)
> generateSudoku (p =T , N =20)
```
R will try to match up the options with your arguments, but I try to avoid gambling by explicitly naming options.

This does not give what you want because the arguments are out of order and unnamed

```
> generateSudoku (T , 20)
```
## I Like "Camel Case" names

- **I** don't mind smashing together words like "myX" or "smallSampleData".
- Historically, " was the assignment operator in S, so I don't use that in R names.
- Period "." is a joining character in R functions that are part of the "class" structure

### Be Careful about the Names You Choose

- Don't steal names of R "built in" functions and variables.
- Naming variables by special names like "mymod1" or such offers some protection.
- More formally, the function "exists()"will ask R if a symbol is currently used.

exists (" sqrt " )

[1] TRUE

exists (" c")

[1] TRUE

KI 1

### About Those Parentheses

- Parentheses are required to let R know you are trying to call one of its functions
	- To quit R, run the quit() function, for which q is an abbreviation:

Without parentheses, it thinks you want it to print the contents of "q" function.

q ()

## Many Functions Let You Read Them

- **q** is not interesting, but it is there.
- $\bullet$  And many other functions are there. Please run: eval= $F = Im Im$  lm.fit predict.glm
- That doesn't show the "actual R source code", but rather one stylized, tidied up presentation of the logical structure of the function after R has read the source code and gobbled it into the runtime engine (See the rockchalk vignette "Rstyle" for an explanation).

KI 1

#### <span id="page-57-0"></span>**Outline**

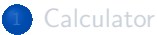

**[Statistical Package Framework](#page-13-0)** 

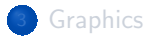

[Stat Toolbench](#page-39-0)

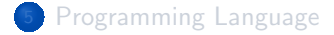

<sup>6</sup> [If You Want To Get Started](#page-57-0)

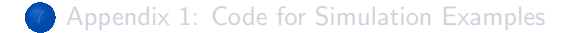

## R usage for Dummies

My new policy. Students should follow my "Workspace Advice" for R.<sup>1</sup>. Keep related files IN A FOLDER! In essence,

- <sup>1</sup> Create a "folder"
- **2** Copy a template R file into that folder
- **3** Open that R file with the programmer's file text editor (for me, Emacs)
- <sup>4</sup> Launch an R session inside the editor's awareness, so code can be "sent" to R for evaluation.
- <sup>5</sup> Develop the R code by going back-and-forth between the "program buffer" and the "R buffer"

KI 1

 $1$ I put it in the Emacs wiki, it must be right! <http://www.emacswiki.org/emacs/CategoryESS>

[If You Want To Get Started](#page-57-0)

#### Commands on left, R session on Right

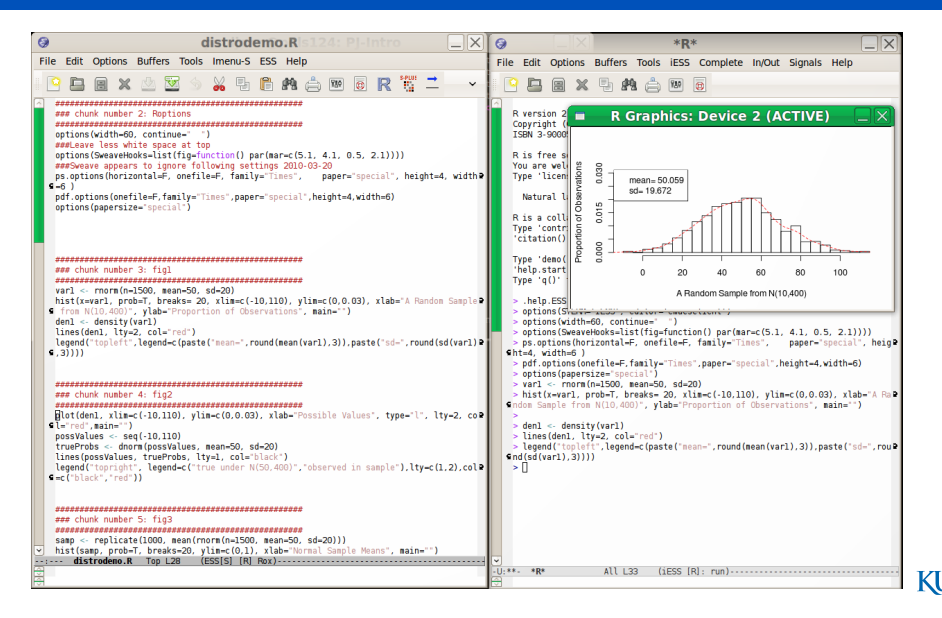

Emacs is like Democracy. Its the worst, except for all of the others that have been tried...

#### **e** Emacs

- Free
- Available on all platforms (Mac (AquaMacs)), Windows
- Highly configurable
- Useful for many other kinds of projects.

### I'm not a Mac User, but...

#### I observe

- R for Macintosh is provided with a MUCH better editor than the one which is provided with R for Windows. It has
	- **a** indentation
	- **•** paren matching
	- **•** highlighting
- **•** So, if you are a Mac user, it is not bad to use the base Macintosh editor
	- and then ignore the Windows and Linux users who fight about which editor is best
- But you might also be aware of Emacs for Macintosh, AquaMacs. If you learn to use that, then you can be comfortable if you go onto other operating systems.

KI 1

## Other Editors: Multi-Platform

RStudio , a somewhat limited but more idiot-proof R "integrated development environment" (IDE). This is not a general purpose programming editor, but rather it is intended for convenience of R elementary users.

- I recommend this for R novices who don't have much experience at installing software. Almost always, it finds R and interacts with it.
- **·** Disadvantages:
	- **•** horrible interaction with plot devices
	- **•** frustrating Rstudio-specific package management framework
- Eclipse An expansive, general purpose programming editor and IDE with a special plugin for R. Has many eager proponents. In 2009, I thought Eclipse would take over the world.
	- vim The updated version of 'vi' (pronounced "vee-eye"). Like Emacs, was developed in the time before mice. Many of the most disciplined programmers I know cling to vi like a flotation device.
- Rcmdr An R packages that provides "pull down menu" system provided by Prof. John Fox in support of his excellent stats textbooks.

KI 1

## Other Editors: Multi-Platform ...

- **•** Disadvantage
	- requires the tcltk programming library (which is becoming more tenuous)
	- makes it very easy to run some commands, but others completely omitted
- JGR An R package that launches a program editor in Java. This still works, but it appears most of the people who would use it are now adopting RStudio.

## Other Editors: Windows Only

- $\bullet$  Notepad $++$ , including the "addon" NPPTOR. A better program editor that RStudio, and NPPTO R allows a function key (usually F8) to send lines to an R session. This is the most popular option among the Windows-using R programmers that I know.
	- I don't use it because it is Windows only (why hobble oneself by marrying an OS?).
- WinEdt: a commercial product that was quite popular before  $Notepad++$  was introduced.

#### <span id="page-65-0"></span>**Outline**

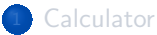

**[Statistical Package Framework](#page-13-0)** 

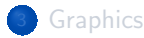

- [Stat Toolbench](#page-39-0)
- [Programming Language](#page-46-0)
- [If You Want To Get Started](#page-57-0)

#### <sup>7</sup> [Appendix 1: Code for Simulation Examples](#page-65-0)

### Draw a Sample from the Normal, Create a Histogram

```
var1 \le - \text{norm}(n = 1500, \text{mean} = 50, \text{sd} = 20)hist (x = \text{var1}, \text{prob} = T, \text{breaks} = 20, \text{ xlim} =c(-10,110), ylim = c(0, 0.03), xlab = "A Random
            Sample from N(10, 400)",
        ylab = "Proportion of Observations", main =
            " "_5 den1 \leftarrow density (var1)
   lines (den1, 1ty = 2, col = "red")legend ("topleft", legend = c (paste ("mean=",
        round(mean(var1), 3)), paste("sd=",round (sd (var1),
        3) ) ))
```
KU.

#### Compare Theoretical Probabilities and Observed Sample

```
plot(den1, xlim = c(-10, 110), ylim = c(0,0.03), xlab = "Possible Values", type = "1",
       lty = 2, col = "red", main = "")possValues \leq seq (-10, 110)_5 | trueProbs \leq dnorm (possValues, mean = 50,
       sd = 20)lines (posSValues, trueProbs, lty = 1, col ="black")
   legend (" topright " , legend = c( " true under
      N(50, 400)",
       " observed in sample"), lty = c(1, 2),
      col = c("black", "red"))
```
KI J

#### Draw Lots of Samples, Calculate their Means, and Plot

```
samp \le replicate (1000, mean (rnorm (n = 1500,
       mean = 50, sd = 20))
   hist (samp, prob = T, breaks = 20, ylim = c(0),
       1) , xlab = " Normal Sample Means " , main = " ")
5 legend (" topleft " , legend = c ( paste ( " mean of
      means = ",
       round (mean (samp), 3)), paste ("sd of means=",
       round(sd(samp), 3)))
```
KI I

## Re-scale the Previous Histogram

```
hist (samp, prob = T, breaks = 20, xlab = "NormalSample Means " ,
        x \lim = c(-10, 110), y \lim = c(0, 1), \text{main} = \text{""}legend ("topleft", legend = c (paste ("mean of
       means = "round (mean (samp), 3)), paste ("sd of means=",
5 \mid \text{round}(\text{sd}(\text{ samp}), \; 3))))
```
KI 1

#### Create and Plot an Exponential Variate

```
var1 <- r \exp(n = 1500, \text{ rate} = 1/50)hist (x = \text{var1}, \text{prob} = T, \text{breaks} = 20, \text{ xlim} =c(-10,300), y \lim = c(0, 0.03), x \text{lab} = "AnExponential Random Sample " ,
        ylab = "Proportion of Observations", main =
            " "_5 den1 \leftarrow density (var1)
   lines (den1, 1ty = 2, col = "red")legend ("topleft", legend = c (paste ("mean=",
        round(mean(var1), 3)), paste("sd=",round (sd (var1),
        3) ) ))
```
KU.

[Appendix 1: Code for Simulation Examples](#page-65-0)

### The Central Limit Theorem is Correct

```
samp \leq replicate (1000, mean (rexp (n = 1500,
       rate = 1/50))
   hist (samp, prob = T, breaks = 20, ylim = c(0,0.5), xlab = "Sample Means from Exponentials",
5 main = "")
   lepend("topleft", legend = c (past("mean ofmeans = ",
       round (mean (samp), 3)), paste ("sd of means=",
       round(sd(samp), 3)))
```
KI J
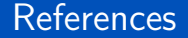

R Core Team (2018). R: A language and environment for statistical computing. R Foundation for Statistical Computing, Vienna, Austria: R Foundation for Statistical Computing.

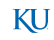

## **Session**

## sessionInfo ()

```
R version 4 .0.2 (2020 -06-22 )
   Platform: x86_64-pc-linux-gnu (64-bit)
   Running under : Ubuntu 20 .10
5 Matrix products: default
   BLAS: /usr/lib/x86 64-linux-gnu/blas/libblas.so.3.9.0
   LAPACK: /usr/lib/x86_64-linux-gnu/lapack/liblapack.so.3.9.0
  locale :
10 \begin{array}{|l|} [1] LC CTYPE= en_US.UTF-8 LC_NUMERIC = C
    [3] LC_TIME=en_US.UTF-8 LC_COLLATE=en_US.UTF-8
    [5] LC_MONETARY = en_US.UTF-8 LC_MESSAGES = en_US.UTF-8
    [7] LC_PAPER=en_US.UTF-8 LC_NAME=C<br>[9] LC ADDRESS=C LC TELEPHONE=C
    [9] LC ADDRESS = C
15 [11] LC_MEASUREMENT = en_US.UTF-8 LC_IDENTIFICATION =C
   attached base packages :
   [1] stats graphics grDevices utils datasets methods
  [7] base
\inftyother attached packages :
   [1] sudoku_2.6 stationery_0.98.30
```
## Session ...

```
loaded via a namespace (and not attached):<br>[1] Rcpp_1.0.5 digest_0.6.27 plyr_
                  digest_0.6.27 plyr_1.8.6 xtable_1.8-4<br>14 zip_2.1.1 rlang_0.4.8 stringi_1.5.3
 [5] evaluate_0.14 zip_2.1.1 rlang_0.4.8 stringi_1.5.3
[9] openxlsx_4.2.3 rmarkdown_2.5 tools_4.0.2 foreign_0.8-80
                                        complier_4.0.2[17] knitr_1.30
```
## KU